# **Boletim Técnico**

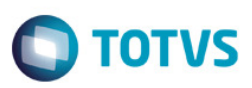

# **Atualizar etapas de Turma/disciplinas**

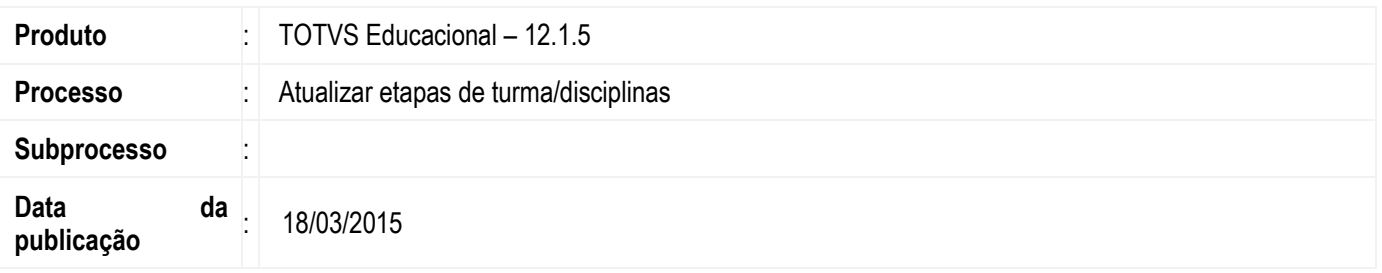

Esta implementação trata-se de disponibilizar para o cliente, a opção de excluir os modelos de etapas que não necessitam ser atualizados nas turma/disciplinas do processo.

## **Desenvolvimento/Procedimento**

Para dar mais praticidade para o usuário do TOTVS Educacional, foi implementado no processo a opção de excluir os modelos de etapas, que o usuário julgue desnecessário atualização nas turmas/disciplinas.

Esse assistente pode ser executado nos processos da visão de Períodos letivos e na visão de Parametrização por curso.

#### **Atualizar etapas de turma/disciplinas:**

**1º Passo)** Entrar na visão de Períodos letivos no menu: "Currículo e Oferta | Períodos letivos", ou na visão de Parametrização por curso no menu: "Currículo e Oferta | Parametrização por curso".

**2º Passo)** Selecionar um registro na visão, e escolher no menu de processos da visão o seguinte processo: "Atualizar etapas de Turma/Disciplinas".

**3º Passo)** Irá aparecer a tela inicial do processo listando as turma/disciplinas disponíveis para atualização. Para que seja possível excluir as etapas que não necessitam de atualização, deve marcar o checkbox "Selecionar modelos de etapas para atualização".

**4º Passo)** Após informar o período letivo e carregar os modelos de etapas, será exibido um grid com as etapas e a opção de exclusão. Somente serão atualizadas as etapas das turma/disciplinas, que permanecerem no grid.

### **Informações Adicionais**

Não se aplica.

### **Informações Técnicas**

Não se aplica.

Este

documento é de propriedade da TOTVS. Todos os direitos reservados.

 $\ddot{\bullet}$